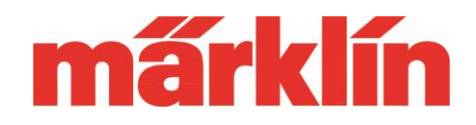

# **Version 4.2.8.**

# **Changes in the CS 2 (Item Nos. 60213, 60214, or 60215) with Software Update 4.2.8.**

The main focus of this update is the preparation of the CS 2 for various new developments planned for 2019 in the area of Märklin Digital. Only Software Version 4.2.8 or higher will ensure that these options can also be used. Please also bear in mind the following notes:

#### 1. **New World of Operation Engineer's Cabs**

New engineer's cabs for several mfx+ powered units (TGV, Robel, and catenary maintenance powered rail car) are included in this update. Important: When one of these mfx+ models is registered in the locomotive list, the cab originally selected will continue to be used, although a new version is available. Such a model must therefore be registered again on the CS so that the new cab is recognized. The model must therefore be standing on the layout, deleted from the CS 2 locomotive list, and then you must wait until it has registered again.

## **2. Using the mfx+ Engineer's Cabs for All Locomotives and Powered Units**

A large number of engineer's cabs for all types of locomotives and powered units in the World of Operation mode are built into the CS 2. Many model railroaders expressed the wish to us that these engineer's cabs be usable for more than just mfx+ models. This is now possible starting with this software version. Here it plays no role whether we are talking about a locomotive or powered unit with an mfx, DCC, or MM decoder. The consumption simulation that allows varied operations is retained however on units with mfx+ decoders.

#### **Setting up the Engineer's Cabs**

There is now a new selection field "Operation Mode" in the configuration menu. This is for all models without mfx+ functionality. By selecting one of the engineer's cabs that is offered, the appropriate cab window can now be called up as desired on the locomotive controllers for the CS 2.

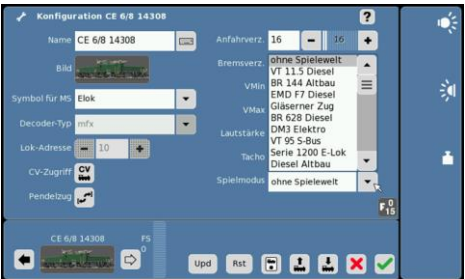

Gebr. Märklin & Cie GmbH Postfach860 D-73008 Göppingen Germany Seite 1

# **Update Information CS 2**

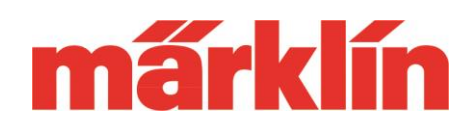

To do this, set up the locomotive on the right or left locomotive controller for the CS

2. There you will now find another button under the tachometer, which you can use to open the cab in question.

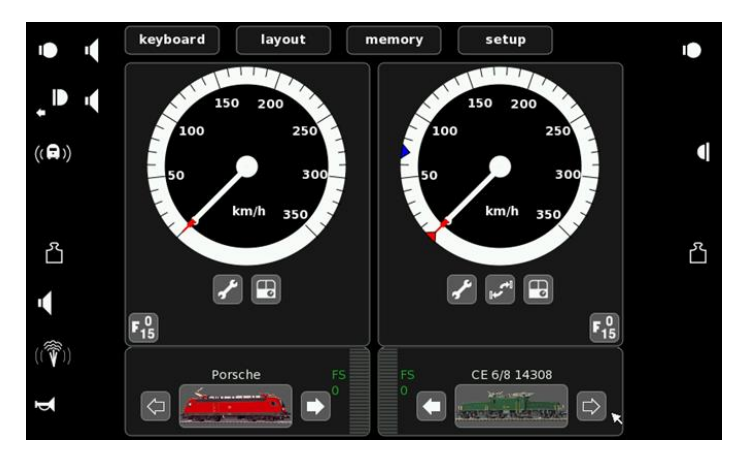

## 3. **New Locomotive Icons**

This update does not include new locomotive icons. The reason for this is the fact that the limited memory for the CS 2 set limits here such that on many of these devices in use there is not enough space present for an extensive expansion of this icon list.

On our Web page, you will find in the section Service => Customer => Frequently Asked Questions => Märklin digital, a document for downloading, which describes the procedure for installing your own icons. Using this method, you can adapt the icon selection list to your own locomotive roster. You can create memory space in your device by installing only those locomotive icons you actually need. Furthermore, backups on the CS 2 that are no longer required should be deleted. The document in question can be found on our Web page under

<https://www.maerklin.de/fileadmin/media/service/faq/Technik-Tipp-314b.pdf>

We hope you will have many hours of operating fun with your model railroad.

Gebr. Märklin & Cie GmbH

Your Customer Service